# **EES PC-MIDI ST Bedienungshinweise**

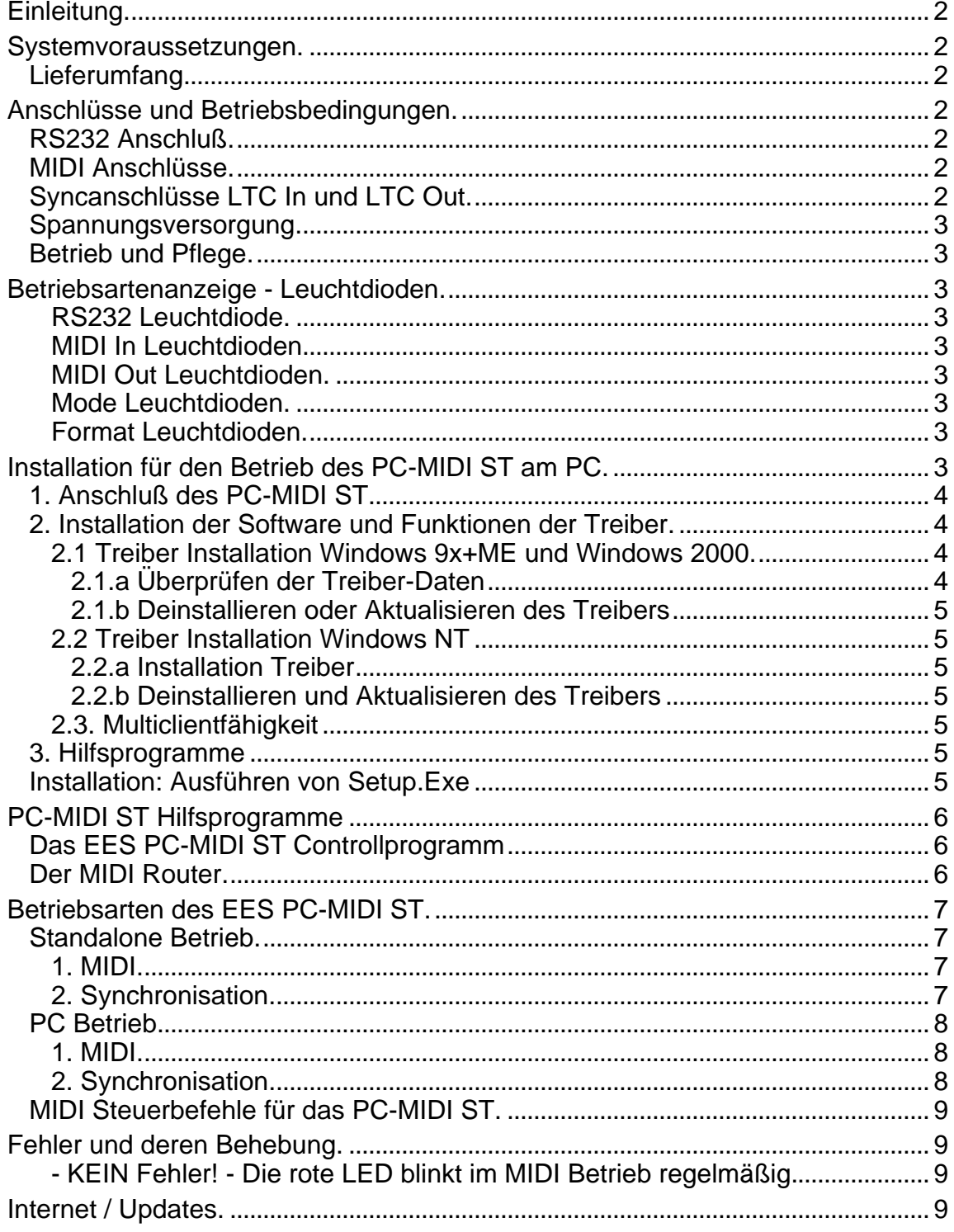

Alle in dieser Anleitung erwähnten Markenzeichen gehören ihrem jeweiligen Eigentümer.

# **Einleitung.**

Vielen Dank, daß Sie sich für das EES PC-MIDI ST Interface entschieden haben. Das EES PC-MIDI ST Interface erweitert Ihren Rechner um zwei MIDI In und vier MIDI Out Schnittstellen ( MIDI = **M**usical **I**nstrument **D**igital **I**nterface ). Mit den MIDI Schnittstellen werden Sie in der Lage sein, Ihr MIDI Equipment mit Ihrem PC zu verbinden.

Die Synchronisationsanschlüsse erlauben es, den PC mit externen analogen Geräten ( im Normalfall einer Tonbandmaschine ) zu synchronisieren. Dafür können Syncspuren auf Band geschrieben und vom Band gelesen werden.

Mit dem PC-MIDI ST werden Treiber für verschiedene Microsoft Windows-Versionen geliefert. Um eine optimale Anpassung an die verschiedenen Windows-Versionen zu erreichen, gibt es drei verschiedene Treiber, die passend zu dem von Ihnen verwendeten Betriebssystem installiert werden müssen.

Die EES PC-MIDI Treiber sind multiclientfähig, d.h., es können mehrere MIDI Anwendungen gleichzeitig aktiv sein und auf das Interface zugreifen, so daß z.B. ein Sequenzer und ein Klangeditor parallel betrieben werden können.

Da es sich bei dem Interface um ein externes Gerät handelt, muß der Rechner zur Inbetriebnahme nicht aufgeschraubt oder umgebaut werden. Trotzdem möchten wir Sie bitten, sich die folgenden Installationshinweise durchzulesen, bevor Sie das Interface an Ihren Rechner anschließen.

#### **Systemvoraussetzungen.**

Es gelten die entsprechenden Empfehlungen von Microsoft für die minimale Systemkonfiguration.

Außerdem muß eine serielle Schnittstelle ( COM1 oder COM2 ) zur Verfügung stehen.

#### **Lieferumfang.**

- 1 EES PC-MIDI ST Interface.
- 1 Netzkabel.
- 1 Verbindungskabel D-Sub9, um das Interface mit der COM-Schnittstelle zu verbinden.
- 1 Diskette mit Treibern, MIDI Router und Controllprogramm.
- 1 Anleitung.

# **Anschlüsse und Betriebsbedingungen.**

#### **RS232 Anschluß.**

Der Anschluß **RS232** wird mit der COM-Schnittstelle Ihres PCs verbunden - s. Hardwareinstallation.

# **MIDI Anschlüsse.**

Die **MIDI Buchsen** werden wie üblich mit den MIDI Anschlüssen der Keyboards, Expander oder anderer MIDI-Geräte verbunden. Die vier MIDI Out Buchsen werden getrennt angesteuert, die Auswahl der MIDI Buchsen erfolgt im PC-Programm.

# **Syncanschlüsse LTC In und LTC Out.**

Die Syncanschlüsse ( **LTC In** und **LTC Out** ) werden mit der entsprechenden Syncquelle verbunden. Ist schon eine Syncspur vorhanden, braucht nur das LTC In mit dem Ausgang der entsprechenden Spur verbunden werden.

Die Syncanschlüsse sind universell ausgelegt, sie können sowohl symmetrisch ( Spitze + Ring ) als auch unsymmetrisch ( Spitze und Körper des Klinkensteckers ) benutzt werden. Das PC-MIDI ST erkennt automatisch die richtige Betriebsart. Im Gegensatz zum digitalen MIDI Signal ist das Syncsignal analog, d.h. die Signalgröße ( Lautstärke ) ist ein wichtiger Faktor für eine einwandfreie Synchronisation. Sie sollte ungefähr den 0dB Studio Pegel haben.

Beim Anlegen einer Syncspur auf Tonband wird meistens eine Randspur verwendet, da dann die Übersprechgefahr auf nur eine andere Spur besteht. Aufgenommen wird mit 0dB Pegel, wegen der Gefahr des Übersprechens oftmals auch mit -4dB Pegel.

#### **Spannungsversorgung.**

Die Netzbuchse wird mit dem mitgelieferten Kabel mit dem Netz verbunden, dabei ist unbedingt zu beachten, daß die Netzwechselspannung mit der auf dem PC-MIDI ST aufgedruckten Spannung übereinstimmt.

Für einen störungsfreien Betrieb sollten die Anschlußleitungen kürzer als 3m sein. In seltenen Fällen können statische Entladungen oder Störimpulse den Betrieb des EES PC-MIDI ST Interfaces stören. Durch Trennen und Wiederherstellen der Netzverbindung kann die MIDI Betriebsbereitschaft wiederhergestellt werden.

#### **Betrieb und Pflege.**

Beim Betrieb des EES PC-MIDI ST Interfaces sind die für elektronische Geräte üblichen Vorsichtsmaßnahmen zu beachten: Das Gerät nicht in feuchter Umgebung, bei hohen Temperaturen oder in extrem staubiger Umgebung betreiben. Das Gehäuse darf nur vom Fachmann geöffnet werden. Zum Reinigen nur ein trockenes Tuch verwenden, lösemittelhaltige Reiniger können die Oberfläche des Gerätes beschädigen.

#### **Betriebsartenanzeige - Leuchtdioden.**

11 Leuchtdioden ( LED ) zeigen die Betriebsarten und den Datenfluß des PC-MIDI Interfaces an.

#### **RS232 Leuchtdiode.**

Ist im PC mindestens ein Programm gestartet, das mit MIDI Ports arbeitet, schaltet der PC-MIDI ST - Treiber das Interface in die PC-Betriebsart um. Die gelbe RS232 LED leuchtet und blinkt dann, wenn Daten über die RS232 Schnittstelle ( = COM-Schnittstelle ) zwischen PC und PC-MIDI ST Interface ausgetauscht werden.

# **MIDI In Leuchtdioden.**

Die MIDI In LEDs blinken im Rhythmus der ankommenden MIDI Daten. Achtung: Sendet das MIDI Gerät (z.B. ein Keyboard), Active Sensing" Signale, blinkt die entsprechende MIDI In LED ca. 3 mal pro Sekunde. Das ist normal und hat keinen Einfluß auf den Betrieb, da das PC-MIDI ST Interface dieses Signal ausfiltert, also nicht zum PC weiterleitet.

#### **MIDI Out Leuchtdioden.**

Die MIDI Out LEDs blinken im Rhythmus der vom PC an das PC-MIDI ST Interface gesendeten MIDI Daten. Dadurch kann sehr leicht überprüft werden, ob die Daten wunschgemäß aufgeteilt werden.

#### **Mode Leuchtdioden.**

Die MODE Leuchtdioden zeigen die Synchronisationsbetriebsart an. Die Leuchtdioden haben 3 Betriebszustände: Aus, Ein und Blinken. Die Symbole auf der Frontplatte stehen für die entsprechenden Betriebszustände: Aus = offenes Symbol, Ein = gefülltes Symbol, Blinken = teilgefülltes Symbol.

Das gleichmäßige Blinken der grünen Mode LED zeigt, daß das PC-MIDI ST auf Sync-Daten wartet, es ist in Lesebereitschaft.

#### **Format Leuchtdioden.**

Diese LEDs zeigen das Syncformat an. Die verschiedenen Formate sind durch die verschiedenen Syncquellen bedingt. Sie werden in Frames angegeben. Die Einheit Frame ( Rahmen ) steht für Bildwechsel pro Sekunde.

Das 24 Frame Format wird für den Film mit 24 Bildern pro Sekunde verwendet. Das 25 Frame Format stammt aus dem europäischen ( 50Hz ) Fernsehen.

Das 30 Frame Format stammt aus dem amerikanischen ( 60Hz ) Fernsehen,

# das 30d Format ist für das amerikanische Farbfernsehen ( NTSC ) notwendig.

# **Installation für den Betrieb des PC-MIDI ST am PC.**

Die Inbetriebnahme des Interfaces teilt sich in zwei Schritte auf:

# **1. Anschluß des PC-MIDI ST.**

Bevor Sie das PC-MIDI ST Interface mit dem PC verbinden, vergewissern Sie sich bitte, daß der PC ausgeschaltet ist. Schließen Sie dann das Interface an Ihren PC an. Dazu benutzen Sie bitte das mitgelieferte Kabel. Aus historischen Gründen kann die COM-Schnittstelle des PCs zwei verschiedene Steckverbindungen haben: 1. Einen 9poligen D-Sub Stecker. Dann wird das PC-MIDI ST mit dem 9poligen Kabel direkt verbunden.

2. Eine 25polige Buchse. Dann wird das 9polige Kabel mit dem PC-MIDI ST verbunden, das freie 9polige Ende wird mit der 9poligen Seite eines im Handel frei erhältlichen Adapters verbunden und die 25polige Seite des Adapters mit dem PC. Der ( parallele ) LPT Anschluß des PCs ( 25poliger Stecker ) kann **nicht** für das PC-MIDI ST verwendet werden.

Sie können den PC jetzt wieder einschalten und das Interface ans Stromnetz anschließen ( richtige Netzspannung beachten! ). Beim PC-MIDI ST Interface leuchtet die linke rote Format Leuchtdiode, das 25 Frame Format ist voreingestellt. Außerdem blinkt die grüne Mode LED - die SMPTE Lesebereitschaft ist voreingestellt.

Je nach Bedarf können Sie bereits jetzt die MIDI Ein- und Ausgänge mit Ihren MIDI-Geräten verbinden.

#### **2. Installation der Software und Funktionen der Treiber.**

Zur Installation der Software muß auf Ihrem Rechner eine Version von MS-Windows installiert sein ( Windows95/98/ME, Windows NT 4.0 oder Windows 2000 ). Sollte das nicht der Fall sein, müssen Sie zuerst Windows installieren.

Die Diskette kann und soll während der Installation schreibgeschützt sein - der Schreibschutzschieber ist oben/offen!

Die Installation gliedert sich in zwei Teile: Installation des Treibers ( Verbindung zwischen Hard und Software ) und Installation der Zubehörprogramme. Die Installation des Treibers ist zum Betrieb des PC-MIDI ST zwingend erforderlich, die Hilfsprogramme können installiert werden.

#### **2.1 Treiber Installation Windows 9x+ME und Windows 2000.**

Zum Installieren des neuen Treibers im Startmenü unter "Einstellungen" die Systemsteuerung öffnen. In der Systemsteuerung "Hardware" starten. Dann "weiter" klicken (Texte lesen!) und noch einmal Text lesen und "weiter". Bei der "Geräteerkennung" "Nein, Hardware in der Liste markieren" und "weiter" und im nächsten Fenster noch einmal "weiter" wählen. In der erscheinenden Liste "Audio-, Video-, Gamecontroller.." markieren und "weiter" klicken. Im nächsten Fenster Knopf "Diskette" drücken und auf der Diskette A:\Win9x ( auch für ME! ) bzw. A:\Win2000 suchen und bestätigen. Im Fenster "Gerät wählen" das PC-MIDI ST mit "OK" bestätigen und dann "Fertigstellen" klicken.

# **2.1.a Überprüfen der Treiber-Daten**

In der Systemsteuerung "System" starten und den Reiter "Geräte-Manager" auswählen. In der Liste (Darstellung "Modelle nach Typ") das + vor "Audio-, Video und Gamecontroller" anklicken und in der dann erscheinenden Liste das EES PC-MIDI ST markieren. Mit Eigenschaften können die Einstellungen überprüft oder geändert werden. Im Fenster "Settings" kann die Anzahl der genutzten Ein- und Ausgänge ( normal 2 und 4 ) angegeben werden. Für jede Buchse kann der Name geändert werden.

Wichtig: Bei Windows95 sind durch einen Systemfehler maximal 11 Ports möglich!

Unter "COM Port" kann der serielle Port ausgewählt werden, auf dem das PC-MIDI ST zuerst gesucht wird. Das kann den Startvorgang beschleunigen. Unter Treiber und Treiber-Info finden Sie die Versionsnummern der installierten Treiber.

# **2.1.b Deinstallieren oder Aktualisieren des Treibers**

In der Systemsteuerung "System" starten und den Reiter "Geräte-Manager" auswählen. In der Liste das + vor "Audio-, Video und Gamecontroller" anklicken und in der dann erscheinenden Liste das EES PC-MIDI ST markieren. Mit dem Knopf "Entfernen" kann der Treiber aus den Systemeinträgen entfernt werden. Soll der Treiber aktualisiert ( d.h. durch eine neue Version ersetzt) werden, muß der Knopf "Eigenschaften" angeklickt werden. Unter dem Reiter "Treiber" können mit dem Knopf "Treiber-Info" die Versionsnummern geprüft bzw. mit dem Knopf "Treiber aktualisieren" eine neue Treiber-Version ( z.B. von Diskette ) installiert werden.

# **2.2 Treiber Installation Windows NT**

Unter Windows NT wird der Treiber wie gewohnt eingerichtet.

# **2.2.a Installation Treiber**

Im Startmenü unter Einstellungen die Systemsteuerung öffnen. In der Systemsteuerung "Multimedia" starten. Im Fenster "Eigenschaften von Multimedia" den Reiter "Geräte" wählen. In der Liste "MIDI-Geräte und -Instrumente" markieren. Mit dem Knopf "Hinzufügen" wird die Installation aufgerufen. Dann "Nicht aufgeführter oder aktualisierter Treiber" wählen und mit "OK" bestätigen. Das Verzeichnis a:\WinNT eingeben und "OK" klicken. Im nächsten Fenster das PC-MIDI ST mit "OK" bestätigen.

Unter "Treiber-Informationen" sind die Versionsnummern der Treiber aufgelistet.

# **2.2.b Deinstallieren und Aktualisieren des Treibers**

In der Systemsteuerung "Multimedia starten". Im Fenster "Eigenschaften von Multimedia" den Reiter "Geräte" wählen. In der Liste auf das **+** Zeichen vor "MIDI-Geräte und -Instrumente" klicken. Den Eintrag PC-MIDI ST markieren. Mit dem Knopf "Entfernen" kann der Treiber aus den Systemeinträgen entfernt werden. Soll der Treiber erneuert werden, muß zuerst der "alte" Treiber entfernt und dann der neue Treiber installiert (2.2.a) werden.

# **2.3. Multiclientfähigkeit**

Unter allen unterstützten Betriebssystemen ist das Interface multiclientfähig. Das bedeutet, daß mehrere MIDI Anwendungen gestartet sein können, die alle gleichzeitig auf das PC-MIDI ST zugreifen. Diese Eigenschaft ist besonders nützlich in Verbindung mit den mitgelieferten Hilfsprogrammen, so kann z.B. die große Zeitanzeige des EES PC-MIDI ST Controllprogramms gleichzeitig mit dem Sequenzerprogramm aktiv sein.

# **3. Hilfsprogramme**

# **Installation: Ausführen von Setup.Exe**

Die Datei Setup. Exe wird von der EES Diskette ausgeführt. Dazu wird "Ausführen" aus dem START-Menü aufgerufen. In die Eingabezeile A:\Setup bzw. B:\Setup eingeben und "OK" klicken.

Im Willkommen-Fenster können Sie die Sprache auswählen und erhalten eine kurze Übersicht, was installiert werden kann. Mit "Weiter" gelangen sie zur Auswahl des Installationsverzeichnisses, die Sie im Normalfall mit "Weiter" bestätigen können.

Dann folgt die Auswahl der zu installierenden Programme. Normalerweise sollten alle Programme ausgewählt (markiert) werden.

Achtung: Nicht markierte Programme werden deinstalliert, falls sie schon vorhanden waren.

Mit "Weiter" gelangen Sie zur Durchführung der Installation, die Sie mit "Start" bestätigen müssen.

Danach können Sie das Installationsprogramm durch Klick auf "Fertig" verlassen. Die EES-Programme werden in eine Programmgruppe EES eingetragen.

Das Installationsprogramm Setup.Exe kann auch zur Deinstallation verwendet werden, alle nicht markierten Programme werden entfernt!

# **PC-MIDI ST Hilfsprogramme**

Während der Installation der Hilfsprogramme wird eine Programmgruppe **EES** erstellt, in der die Icons des EES PC-MIDI ST Controllprogramms und des EES Routers eingetragen werden.

# **Das EES PC-MIDI ST Controllprogramm**

Das EES PC-MIDI ST Controllprogramm ist ein Hilfsprogramm, das zum "normalen" Betrieb des PC-MIDI ST nicht unbedingt benötigt wird. Zum Einstellen des Sync-Betriebs ist es sehr hilfreich und die scalierbare SMPTE-Zeit-Anzeige kann es unentbehrlich machen. Das Programm erklärt sich weitgehend selbst. Die Funktionen entsprechen den Mode- und Formateinstellungen am PC-MIDI ST, lediglich die Start-Zeitvoreinstellung und die Auswahl der LTC Out Pegel sind nur über das Programm möglich.

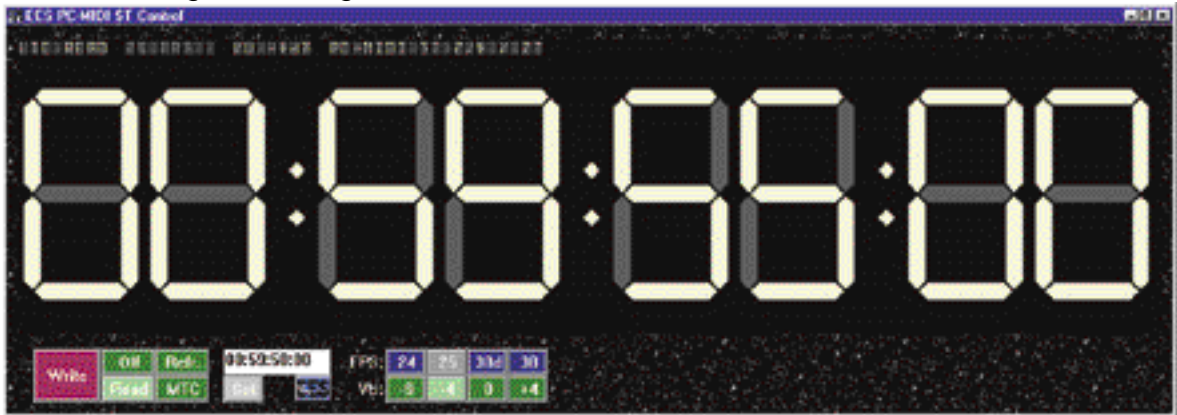

Das PC-MIDI ST Controllprogramm leitet keine MIDI Daten weiter. Zum MIDI Daten-Routing kann z.B. der EES MIDI Router verwendet werden, der ja Dank der Multiclientfähigkeit des Treibers gleichzeitig geöffnet sein kann.

### **Der MIDI Router.**

Der MIDI Router ist ein Hilfsprogramm, das zum "normalen" Betrieb des PC-MIDI ST nicht unbedingt benötigt wird. Mit dem MIDI Router lassen sich innerhalb Ihres PCs MIDI Verbindungen erstellen und MIDI - Signale beobachten und verändern. Es können z.B. ein externes Keyboard mit der Soundkarte oder ein Masterkeyboard mit verschiedenen Expandern verbunden werden.

Der MIDI Router hat ein linkes Fenster - das Gruppenfenster - und ein rechtes Fenster mit drei Auswahlmöglichkeiten:

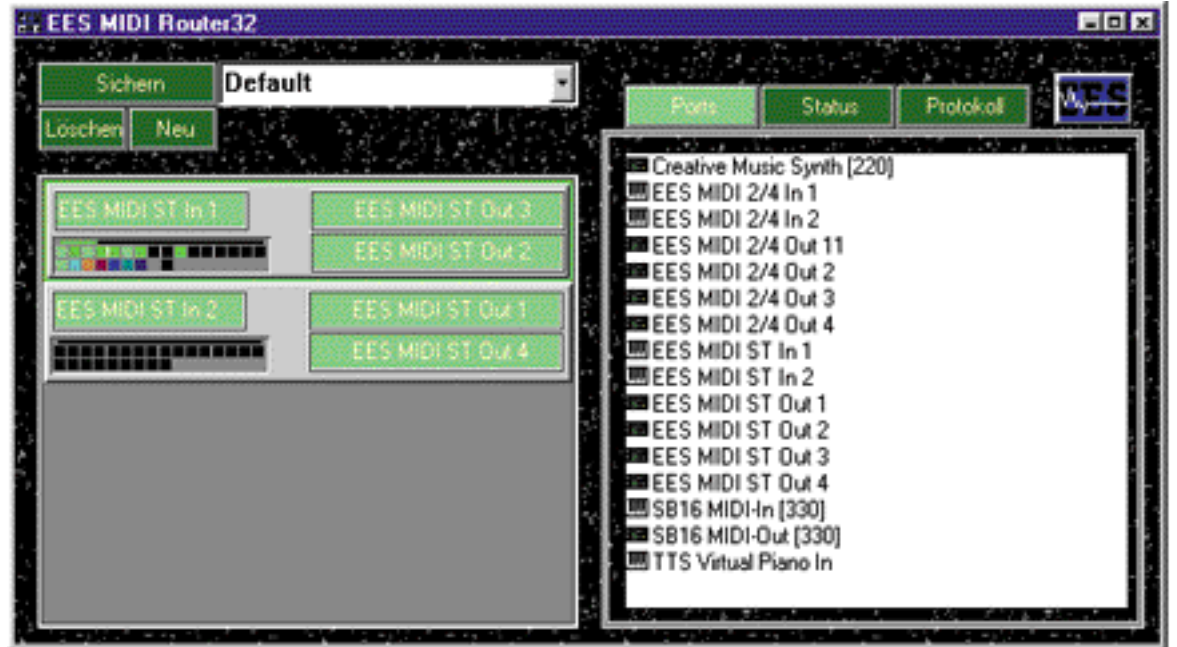

Gruppenfenster Ports- (hier aktiv), Status- oder Protokoll-Fenster Im Gruppenfenster werden Gruppen mit je einem MIDI In und einem oder mehreren MIDI Outs zusammengestellt.

Zuerst wird durch Hereinziehen eines MIDI Ins vom Portfenster in das Gruppenfenster eine Gruppe erstellt, dann werden die MIDI Outs hinzugefügt. Die MIDI Daten vom MIDI In werden im Gruppenstatus angezeigt und zu den MIDI Outs der Gruppe geleitet.

Das MIDI In und die MIDI Outs können einzeln abgeschaltet werden, um schnelle Überprüfungen der MIDI Signale zu ermöglichen. Mit der aktivierten "Tips" Funktion ( links oben unter dem EES-Symbol zu finden ) werden die einzelnen Funktionen und Anzeigen erklärt.

Die erstellten Routings können mit einem Namen versehen und abgespeichert werden ( "Sichern" ), erstellte Routings können in der Listbox ausgewählt und aufgerufen werden. Mit dem Programmstart wird automatisch ein Routing mit dem Namen "Default" aufgerufen, unter diesem Namen sollten Sie Ihre Standardeinstellung abspeichern.

Im Statusfenster erhalten Sie genauere Informationen über die MIDI Daten der ausgewählten Gruppe. Hier können auch Lautstärken eingestellt und Klangfarben abgerufen werden.

Ganz ausführlich wird es im Protokoll-Fenster: Hier werden die MIDI In Daten der selektierten Gruppe in Listenform angezeigt. Dabei können MIDI Kanäle und die Art der MIDI Daten ausgewählt werden, die in der Liste angezeigt werden sollen. Weitere Informationen hierzu finden Sie wieder in der "Tips" Funktion.

# **Betriebsarten des EES PC-MIDI ST.**

Das PC-MIDI ST hat zwei Betriebsarten, den Betrieb am Computer und den eigenständigen ( Standalone ) Betrieb ohne Computer.

#### **Standalone Betrieb.**

In dieser Betriebsart leuchtet die RS232 LED nicht. Das PC-MIDI ST ist nicht am PC angeschlossen oder es ist keine MIDI Anwendung gestartet.

**1. MIDI.**

Die MIDI Daten an den beiden MIDI In Buchsen werden auf die jeweilige MIDI Out Buchse geleitet, also In 1 auf Out 1 und In 2 auf Out 2.

#### **2. Synchronisation.**

Zuerst sollte die gewünschte Framerate eingestellt werden. Beim Lesen erkennt das PC-MIDI ST die richtige Framerate zwar selbst, es kann jedoch bis zu zwei Minuten dauern ( nur bei 30d ). Zum Schreiben muß die gewünschte Framerate eingestellt werden.

Das PC-MIDI ST kann als Syncbox verwendet werden. Es kann aus LTC-Syncsignalen MTC erzeugen, ein Band mit einer Syncspur formatieren oder aus MTC-Signalen LTC-Syncsignale erzeugen. Die gewünschte Funktion wird mit dem Mode-Taster ausgewählt. Nach dem Einschalten ist **Read** = Lesen bzw. Lesebereitschaft voreingestellt, abhängig davon, ob ein Syncsignal am LTC In anliegt.

Achtung: Ist noch kein Syncsignal da, wird nicht Lesen, sondern die Lesebereitschaft ausgewählt, das Lesen startet dann automatisch, sowie das Syncsignal startet. Das gelesene Syncsignal wird als MTC ( MIDI Time Code ) an der MIDI Out Buchse 2 ausgegeben.

Das Gleiche gilt für das Refresh. Beim **Refresh** wird das LTC Syncsignal gelesen und gleichzeitig ein neues Syncsignal an der LTC Out Buchse generiert, um z. B. Überspielungen mit "frischem" Syncsignal zu ermöglichen. Das MTC Signal wird wieder an der MIDI Out Buchse 2 ausgegeben.

Mit **Write** kann eine neue Syncspur angelegt werden - normalerweise der erste Vorgang für eine neue Aufnahme. Die Syncspur muß mindestens so lang wie das geplante Stück sein. Die Synczeit startet mit der allgemein üblichen Zeit bei 00:59:50, also 10 Sekunden vor der vollen Stunde. Andere Zeiten lassen sich im PC-MIDI ST Controllprogramm einstellen. Das Syncsignal wird gleichzeitig an der MIDI Out Buchse 2 als MTC ausgegeben.

Als Lautstärkepegel ist -4dB voreingestellt - ein Kompromiß zwischen Syncqualität und Übersprechgefahr auf die Nachbarspur bei Bandmaschinen. Andere Pegel lassen sich im PC-MIDI ST Controllprogramm einstellen. **MTC - LTC** ist ähnlich wie Refresh, nur wird hier das Syncsignal nicht vom LTC In, sondern als MTC ( MIDI Time Code ) Signal vom MIDI In 1 ausgewertet.

#### **PC Betrieb.**

Ist das PC-MIDI ST am PC angeschlossen und eine MIDI Anwendung gestartet, leuchtet die gelbe RS232 Leuchtdiode. Wenn das PC-MIDI ST Daten mit dem PC austauscht, flackert die RS232 LED.

#### **1. MIDI.**

Das PC-MIDI ST verhält sich wie ein "normales" MIDI Interface, je nach Software stellt es der Anwendung seine Ein- und Ausgänge zur Verfügung. Der Treiber, der das Windows MIDI System benutzt, sollte nach erfolgreicher Treiber-Installation auf Anhieb mit jeder Software funktionieren.

#### **2. Synchronisation.**

Die Sync-Einstellungen des PC-MIDI ST können entweder mit dem mitgelieferten PC-MIDI ST Controllprogramm oder am Interface eingestellt werden.

Das PC-MIDI ST kann aus LTC-Syncsignalen MTC erzeugen, ein Band mit einer Syncspur formatieren oder aus MTC-Signalen LTC-Syncsignale erzeugen. Die gewünschte Funktion wird im PC-MIDI ST Controllprogramm ausgewählt. Zuerst sollte die passende Framerate eingestellt werden. Beim Lesen erkennt das PC-MIDI ST die richtige Framerate zwar selbst, es kann jedoch bis zu zwei Minuten dauern ( nur bei 30d ). Zum Schreiben muß die gewünschte Framerate eingestellt werden.

**Read** = Lesen: Liest das Syncsignal vom LTC In bzw. wartet auf ein gültiges Syncsignal. Achtung: Ist noch kein Syncsignal da, wird nicht Lesen ( **Read** ), sondern die Lesebereitschaft ausgewählt, das Lesen startet dann automatisch, sobald das Syncsignal startet.

Das Gleiche gilt für das Refresh. Beim **Refresh** = Auffrischen wird das LTC Syncsignal gelesen und gleichzeitig ein neues Syncsignal an der LTC Out Buchse generiert, um z. B. Überspielungen mit "frischem" Syncsignal zu ermöglichen.

Mit Schreiben = **Write** kann eine neue Syncspur angelegt werden normalerweise der erste Vorgang für eine neue Aufnahme. Die Syncspur muß mindestens so lang wie das geplante Stück sein. Die Synczeit startet mit der im Zeitfenster eingegebenen Zeit, oftmals wird 00:59:50, also 10 Sekunden vor der vollen Stunde, gewählt.

Der Lautstärkepegel wird im PC-MIDI ST Controllprogramm am VU-Schalter zwischen -9 und +4dB gewählt.

**MTC - LTC** ist ähnlich wie Refresh, nur wird hier das Syncsignal nicht vom LTC In, sondern als MTC ( MIDI Time Code ) vom MIDI ausgewertet. Dazu muß im Sequenzer MTC auf das PC-MIDI ST Out 1 geroutet werden.

# **MIDI Steuerbefehle für das PC-MIDI ST.**

Die Synchronisation des PC-MIDI ST kann über eigene SysEx Daten ( werden vom PC-MIDI ST Controllprogramm verwendet ) oder über MIDI Machine Control ( MMC ) Daten gesteuert werden.

Diese Steuerung ist im Computerbetrieb vom Computer aus oder im Standalone Betrieb von der MIDI In Buchse 1 aus möglich.

Benutzte MMC (MIDI-Machine-Control): F0 7F 7F 06 xx F7 ;xx=01: Stopp ;xx=02: Play immediate ;xx=03: Play deferred (z.B. von Logic benutzt: wie Play) F0 7F 7F 06 44 06 01 hh mm ss ff 00 F7 ;44: Locate Frames Sekunden Minuten Stunden Framerate in den Stunden Bit6,5: 00=24fps 01=25fps 10=30fps drop  $11=30$ fps

#### **Fehler und deren Behebung.**

#### **- KEIN Fehler! - Die rote LED blinkt im MIDI Betrieb regelmäßig.**

Auch wenn scheinbar keine MIDI Daten empfangen werden, senden viele Keyboards jede drittel Sekunde ein Aktive Sensing. Der PC-MIDI ST Treiber filtert dieses Signal aus. Da es aber im Interface am MIDI In ankommt, zeigt das Interface mit der roten LED den Empfang an.

#### **Internet / Updates.**

Für Probleme und Fragen steht neben Brief, Fax und Telefon auch das Internet zur Verfügung:

Unter <http://www.ees-musik.de> finden Sie auf den PC-MIDI Interface Seiten die aktuellen Treiber und Tipps zur eventuellen Fehlerbehebung.

Sollten Sie mit dem Betrieb des Interfaces Probleme haben und eine neuere Treiber-Version entdecken, können Sie diese downloaden. Weitere Hinweise finden Sie auf der Webseite.

Bei technischen Problemen können Sie eine Nachricht an unsere EMail-Adresse senden: [support@ees-musik.de.](mailto:support@ees-musik.de)

Kolberger Straße 2 D-23879 Mölln Tel +49 (0) 4542-4212 Fax: +49 (0) 4542-86418

**EES Technik für Musik** Dipl. Ing. Thomas Wieschiolek EMail: [support@ees-musik.de](mailto:support@ees-musik.de) **Internet:** http://www.ees-musik.de